## **Step- By- Step Instructions: American Speech Sounds**

If you have never used American Speech Sounds, please read and review all steps before starting. At any time, please ask someone at the LLC desk or a tutor if you need any help or have any questions.

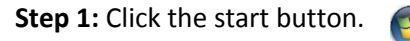

**Step 2:** Click on **All Programs** and then click on the **Language** folder to open it.

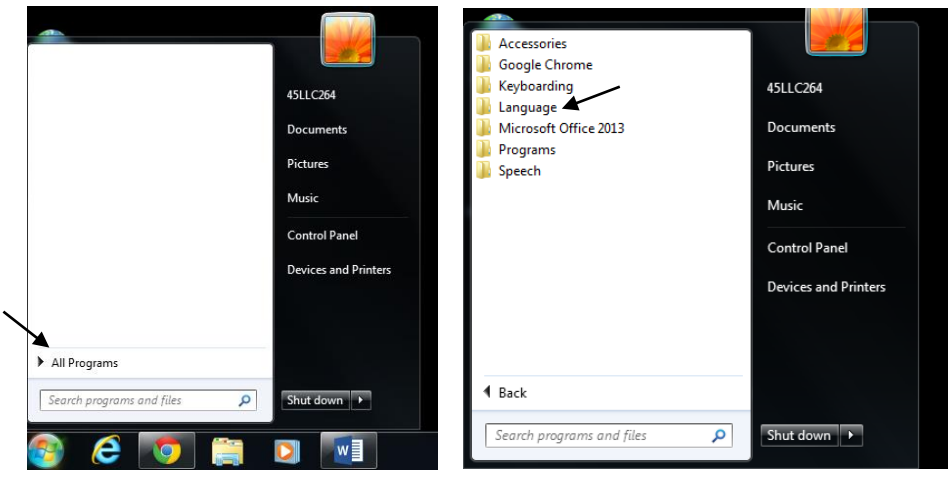

**Step 3:** Find the **English** folder and click to open it.

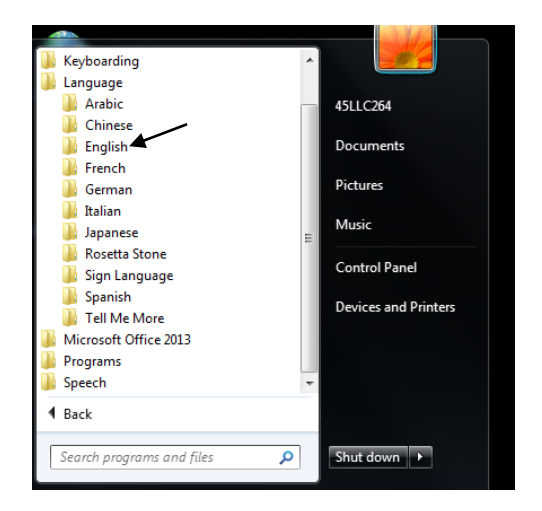

**Step 4:** Find the **American Speech Sounds** folder and click to open it. Then click the **American Speech Sounds** icon to open the program.

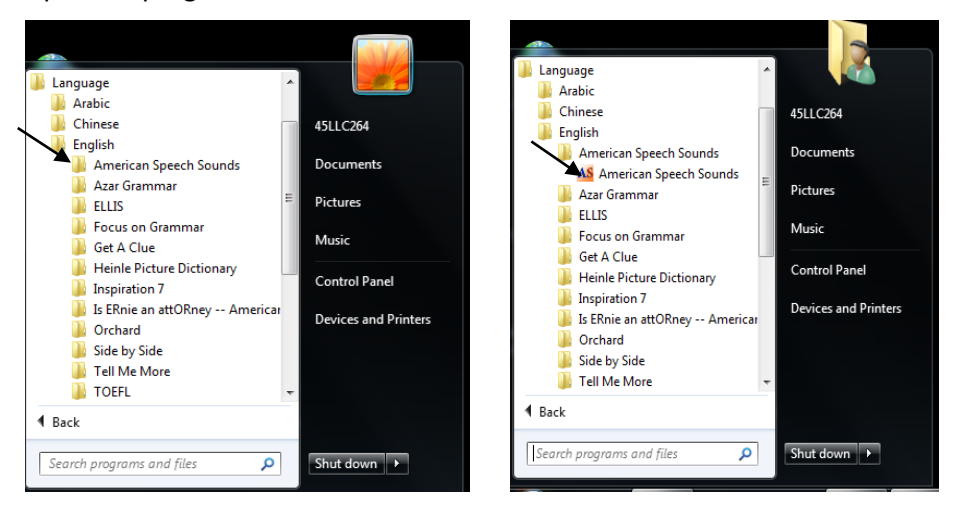

**Step 5:** When you open American Speech Sounds, you will see this screen. Click **Sentences**.

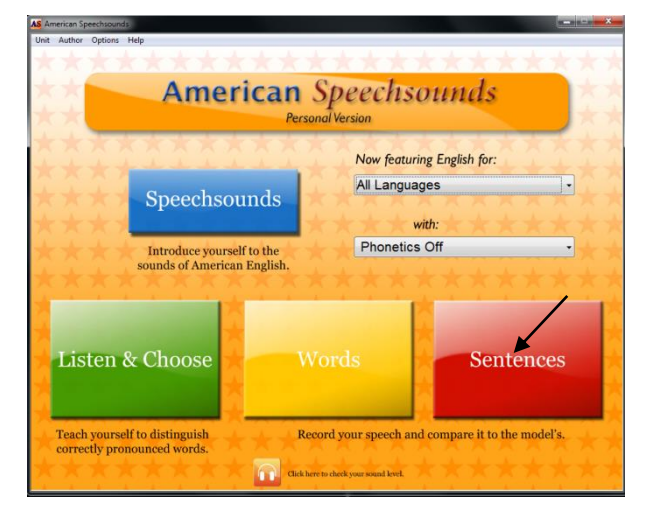

**Step 6:** Under the **Exercises** column, find the **Intonation** exercises. Double click on an exercise to begin. Complete at least **3** of the following intonation exercises: *Intonation: 1, 2, and 3 (Series), Intonation: It is. (Statements), Intonation: It is? (Y-N Questions), and Intonation: Who? (Wh- Questions)*.

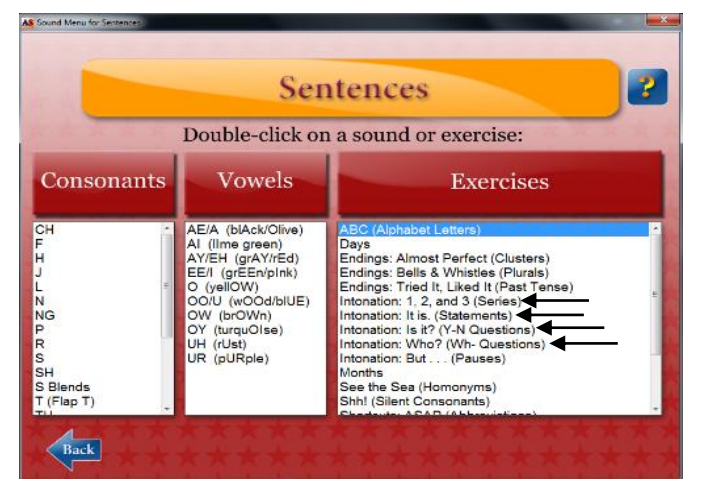

## **Note: You may do the exercises in any order, but they can only be completed one at a time.**

**Step 7:** When you open the exercise, you'll see a screen similar to the one below. This exercise will help you to practice your intonation. You will listen to a statement or a question. Then you can record and listen to yourself saying the statement or questions.

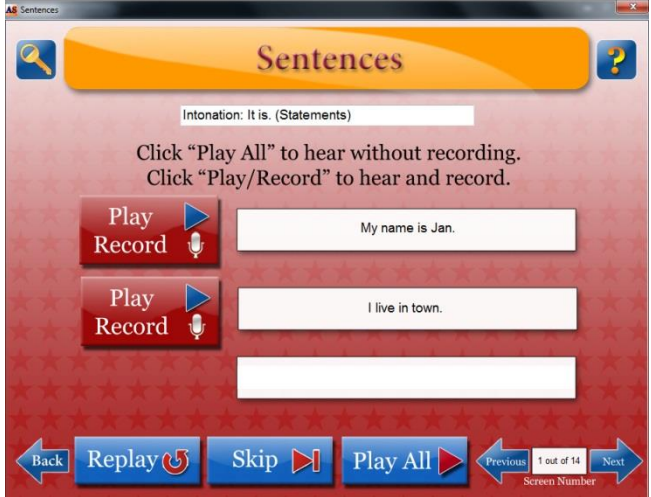

**Step 8:** To listen to the statement or question, click the **blue Play arrow**. The arrow will turn green, and you will hear the statements/questions.

**Step 9:** When you are ready to record yourself, click the **white Record microphone**. You will hear the statement or question. When the microphone turns red, say the statement or question. When it's done recording, the **Play arrow** will turn green again, and your recording will be played back for you to hear. You can click the **Play arrow** again to repeat your recording.

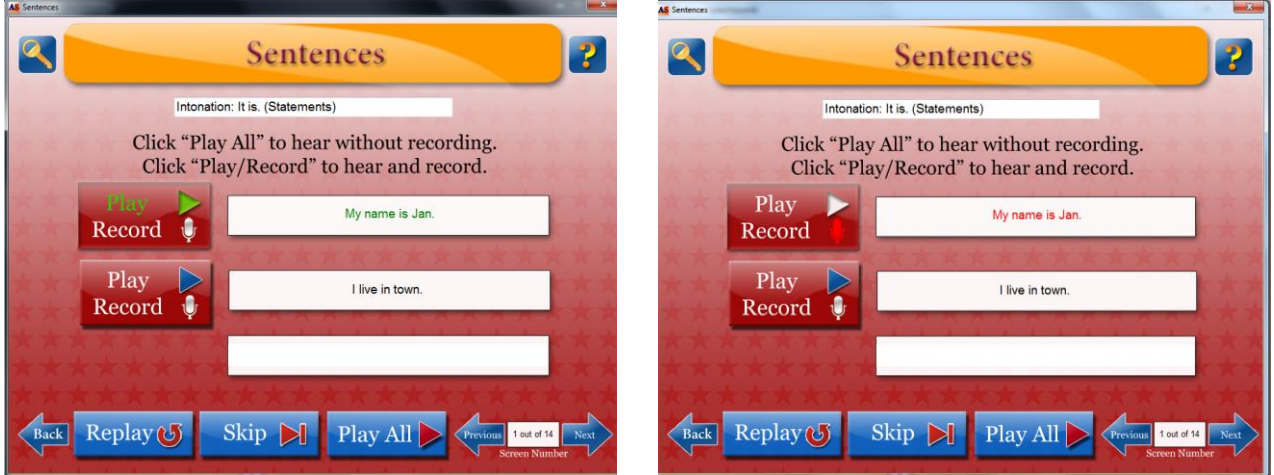

**Step 10:** Click the **Next or Previous arrow** to practice more intonation exercises (of the same topic). To select a different exercise, click the **Back arrow**.